# PROXXON

# **Handbuch**

CNC-Steuerung CU 4

24900

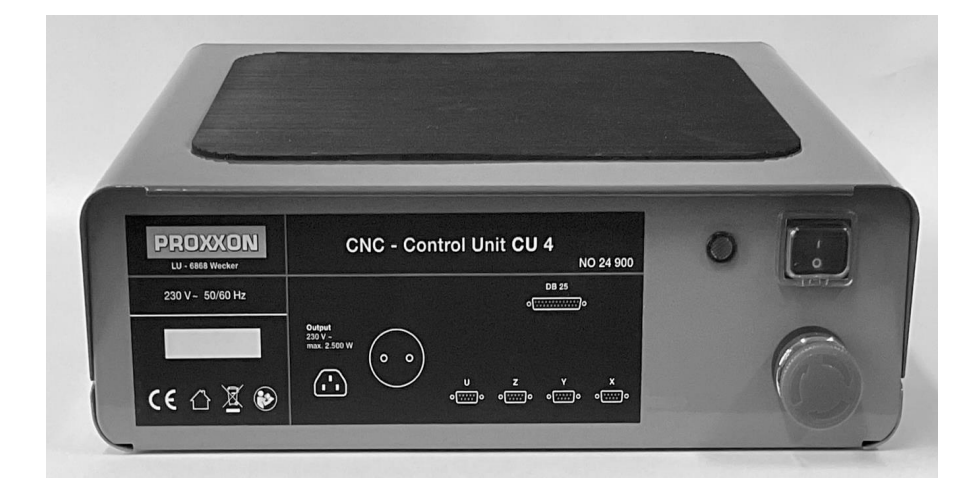

# Handbuch CNC-Steuerung CU 4

# Originalbetriebsanleitung

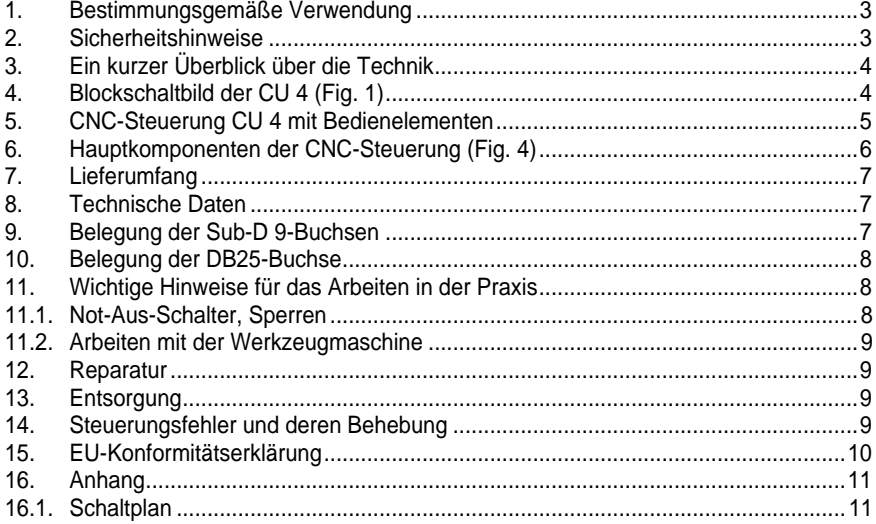

Ver.  $1$ 29.08.2022

#### <span id="page-2-1"></span><span id="page-2-0"></span>**1. Bestimmungsgemäße Verwendung**

Die Steuerung des Typs CU 4 von Proxxon ist vorgesehen zur Steuerung der Schrittmotoren von CNC-Werkzeugmaschinen. Dazu wird sie elektrisch zwischen den Steuerungscomputer mit der Steuerungssoftware und der benutzten Werkzeugmaschine eingeschleift und übersetzt die Gangbefehle der Steuerungssoftware in Steuerungsbefehle für die Schrittmotoren, die die jeweiligen Werkzeugachsen antreiben.

**Jede andere Verwendung der Steuerung ist unzulässig! Wird die Steuerung einer anderen als der hier beschriebenen Verwendung zugeführt, lehnt die Proxxon S.A. jegliche Haftung für mögliche Verletzungen und Schäden ab.**

#### **2. Sicherheitshinweise**

#### **WARNUNG**

Machen Sie sich vor Inbetriebnahme der gewählten Software-Steuerungs-Werkzeugmaschinenkonfiguration mit dem Gefahrenpotential der Maschine vertraut! Beachten Sie nicht nur diese Sicherheitshinweise, sondern auch die Sicherheitshinweise des Herstellers der betriebenen Werkzeugmaschine. Beachten Sie, dass allein der Benutzer für die Sicherheit beim Betrieb der Anwendung verantwortlich ist.

#### **WARNUNG**

Elektrischer Strom kann lebensgefährliche Schläge und/oder Verletzungen verursachen! Überprüfen Sie daher vor jedem Einschalten der Steuerung die Unversehrtheit des Netzkabels, der weiteren elektrischen Leitungen und des Gehäuses!

#### **GEFAHR**

Berühren Sie bei Schäden keine Teile der Installation, unterbrechen Sie die Spannungsversorgung und senden Sie die betreffenden Teile zu einer qualifizierten Servicewerkstatt, idealerweise zu unserem Zentralservice. Die Adresse finden Sie auf der Rückseite dieses Handbuchs.

#### **GEFAHR**

Öffnen Sie niemals das Gehäuse der Steuerung! Ein lebensgefährlicher Stromschlag oder schwere Verletzungen können die Folge sein!

#### **GEFAHR**

Manipulieren Sie niemals das Netzkabel der Steuerung! Betreiben Sie die Steuerung nur mit dem eingebauten Netzkabel! Der Stecker muss in eine Schutzkontaktsteckdose eingesteckt werden! Stellen Sie sicher, dass der Schutzkontakt an Masse angeschlossen ist, damit das Gehäuse der Steuerung ordnungsgemäß geerdet ist.

#### **WARNUNG**

Beachten Sie die in den Technischen Daten angegebenen elektrischen Werte für die Ansteuerung der Schrittmotoren der Werkzeugmaschine. Stellen Sie sicher, dass die elektrische Konfiguration der Motoren und der Verkabelung für die Werte geeignet sind, sonst können mögliche Schäden an Steuerung die Folge sein.

#### <span id="page-3-0"></span>**3. Ein kurzer Überblick über die Technik**

Die CNC-Steuerung der Vorschübe der Werkzeugachsen einer Werkzeugmaschine erweitert die Möglichkeiten einer konventionell, d. h. manuell gesteuerten Bearbeitungsmaschine umfassend. Unsere CNC-Steuerung CU 4 übernimmt die Kommunikation zwischen dem Computer mit der CNC-Software und den Antrieben der CNC-Maschine. Sie macht aus den "Weginformationen", die ihr der Computer gibt, die Wegbefehle für die Achsantriebe und schaltet die Spindelantriebe der Bearbeitungsmaschine.

Die Steuerung CU 4 hat vier Treiberstufen, d. h. sie kann maximal vier Achsen einer Werkzeugmaschine steuern. Die Antriebe werden über Sub-D9-Buchsen, die sich an der Gehäuserückseite der Steuerung befinden, mit den Treiberstufen verbunden. Sie sind mit z, y und x beschriftet. Zusätzlich gibt es noch eine mit u gekennzeichnete Buchse zur Ansteuerung z. B. eines Positionierkopfs oder eines Teilapparats.

<span id="page-3-1"></span>Die CU4 wird mittels einer DB25-Buchse über ein Breakout-Board mit dem Steuerungscomputer verbunden. Das Breakout-Board ist ein Optokoppler für die elektrische Trennung von Steuercomputer und Steuerung: Dieser schützt den Steuercomputer vor potentiell gefährlichen Spannungsspitzen von der Steuerung.

Auf der Geräterückseite befinden sich zwei Steckdosen, jeweils für einen Kaltgeräte- und einen Schutzkontaktstecker.

Hier können z.B. der Antrieb der verwendeten Werkzeugmaschine, eine Kühlpumpe oder Absaugung angeschlossen und bei Bedarf mittels dem verwendeten CNC-Programm angesteuert werden. Die beiden Steckdosen sind zu diesem Zweck parallelgeschaltet.

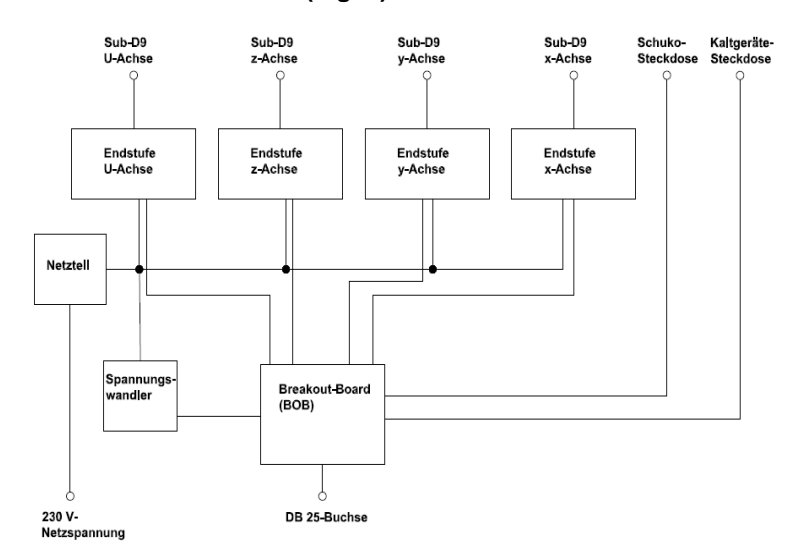

# **4. Blockschaltbild der CU 4 (Fig. 1)**

# <span id="page-4-0"></span>**5. CNC-Steuerung CU 4 mit Bedienelementen**

### **Fig. 2: Vorderseite**

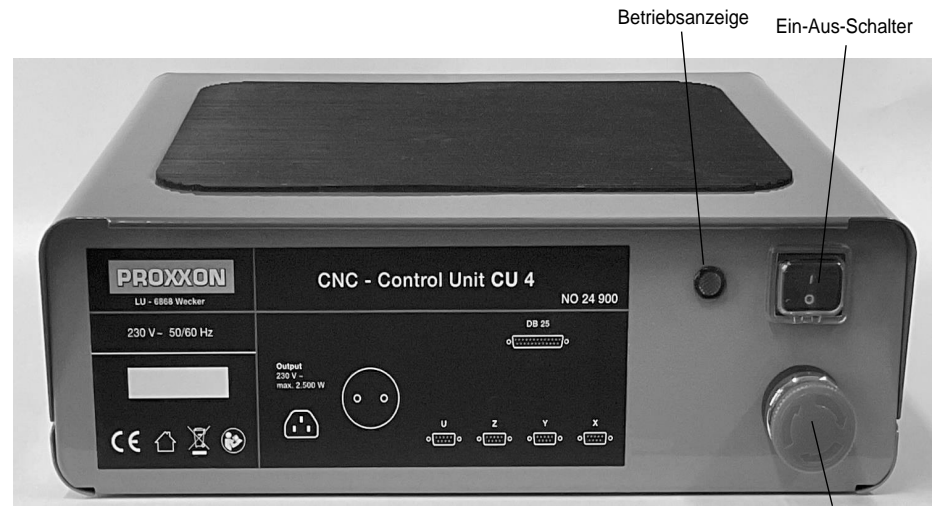

Not-Aus-Schalter

# **Fig. 3: Rückseite**

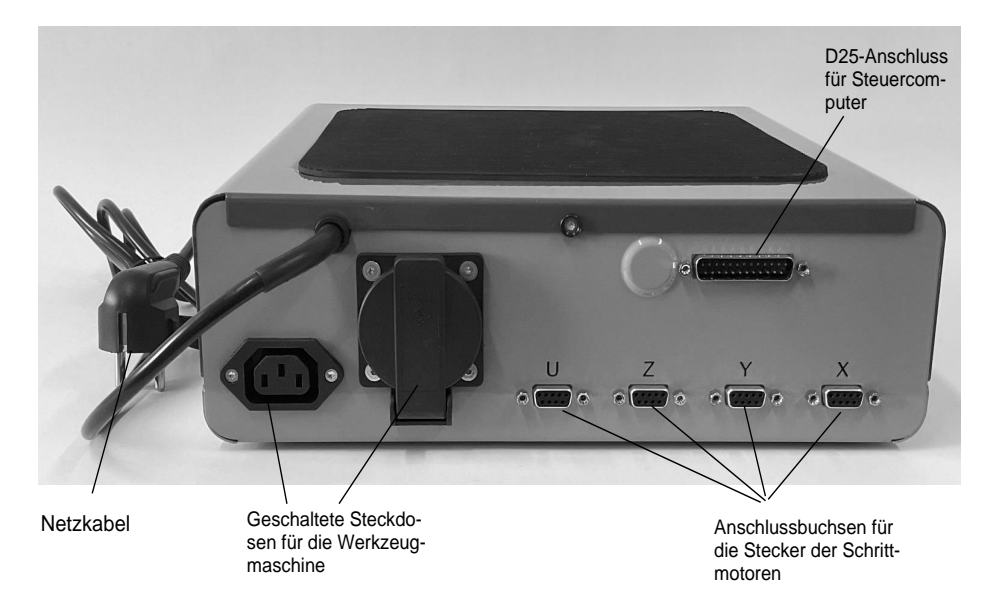

<span id="page-5-0"></span>**6. Hauptkomponenten der CNC-Steuerung (Fig. 4)**

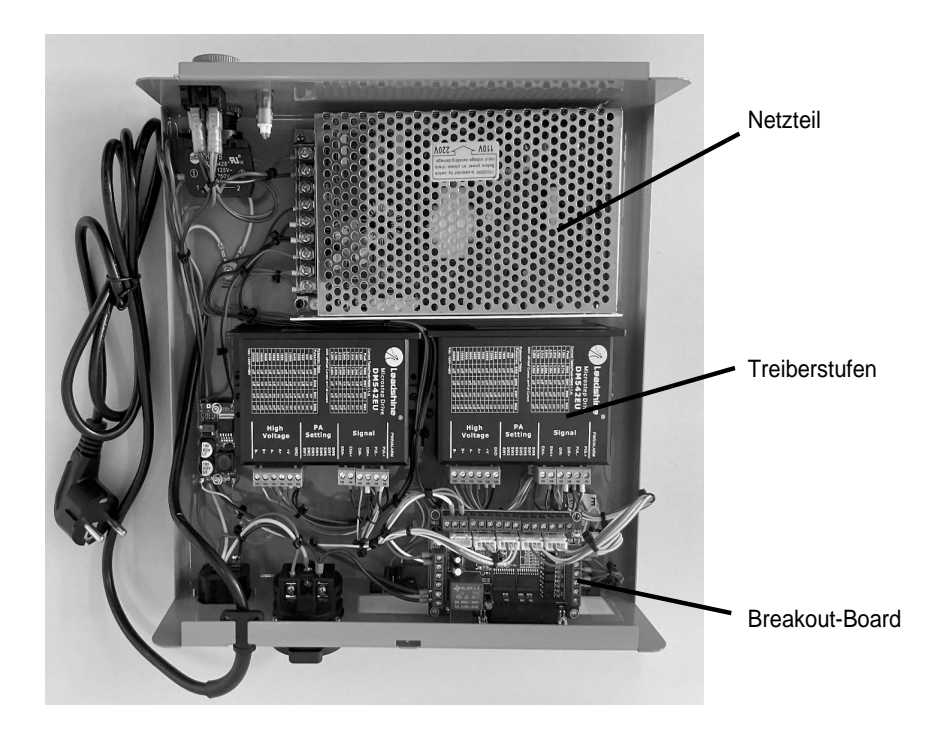

# <span id="page-6-0"></span>**7. Lieferumfang**

<span id="page-6-1"></span>**Hinweis:** Überprüfen Sie sofort nach Erhalt die Steuerung und die Anschlusskabel auf Beschädigungen! Im Falle nicht einwandfreier Ware wenden Sie sich umgehend an den Händler, bei dem Sie den Artikel bezogen haben!

- 1 St. CNC-Steuereinheit CU 4<br>1 St. Handbuch
- Handbuch

# **8. Technische Daten**

Spannungsversorgung: 110-230 V (umschaltbar), 50/60 Hz Leistungsaufnahme: max. 2700 Watt (Netzteil: 200 Watt Steckdosen für angeschlossene Maschinen: max. 2500 W) 2 Stück 230 V-Steckdosen, parallel, Relais schaltbar, max. 2500 W

<span id="page-6-2"></span>Endstufen: 4 Stück, 48 V, 2A

Geeignet für Schrittmotoren der NEMA-Größen von 17, 23 und 24,1600 Schritte/Umdrehung

# **9. Belegung der Sub-D 9-Buchsen**

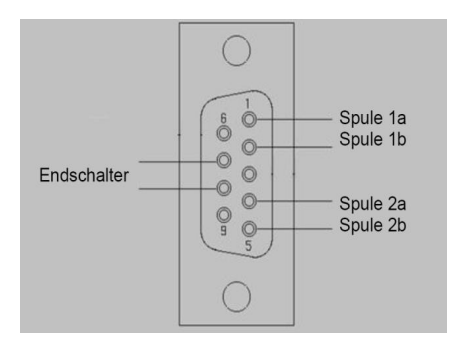

<span id="page-7-0"></span>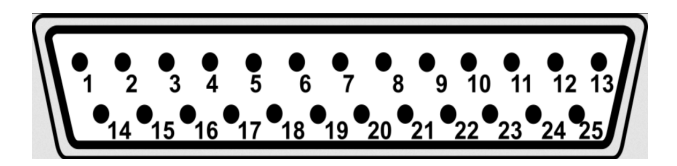

- 2: Ausgang Richtung x<br>3: Ausgang Takt x
- Ausgang Takt x
- 4: Ausgang Richtung y
- 5: Ausgang Takt y
- 6: Ausgang Richtung z
- 7: Ausgang Takt z<br>8: Ausgang Richtu
- 8: Ausgang Richtung U
- 9: Ausgang Takt U
- <span id="page-7-1"></span>11: Eingang Endschaler U
- 12: Eingang Endschalter x
- 13: Eingang Endschalter y<br>15: Eingang Endschalter z
- 15: Eingang Endschalter z<br>17: Ausgang 230 V Relais
- Ausgang 230 V Relais

Nicht bezeichnete Pins sind nicht belegt!

# **11. Wichtige Hinweise für das Arbeiten in der Praxis**

#### **Achtung:**

<span id="page-7-2"></span>Bitte schließen Sie das Netzkabel zur CNC-Steuerung CU 4 erst ganz zum Schluss an und vergewissern Sie sich, dass der Netzschalter auf der Vorderseite der CNC-Steuerung auf "O" steht, also ausgeschaltet ist! Bitte schalten Sie auf keinen Fall ein elektrisches Gerät ein, sei es der Computer, die CNC-Steuerung oder die Maschine selber, bevor nicht alle Kabelanschlüsse vorgenommen worden sind!

#### **11.1. Not-Aus-Schalter, Sperren**

Die Betätigung des Not-Aus-Schalters erfolgt durch Druck auf den roten Knopf in Richtung Gehäuse: Der Knopf wird eingedrückt und rastet ein. Die Schlittenbewegungen werden unmittelbar gestoppt und der Spindelantrieb ausgeschaltet.

Das System nimmt solange keine weiteren Befehle an, bis der Not-Aus-Schalter wieder gelöst wird. Dies erfolgt durch leichtes Drehen des roten Knopfes nach rechts. So wird der Knopf dearretiert und nimmt seine übliche Position im Betrieb ein. Erst dann kann weitergearbeitet werden.

# <span id="page-8-0"></span>**11.2. Arbeiten mit der Werkzeugmaschine**

#### <span id="page-8-1"></span>**WARNUNG**

Vor allen Einstell-, und Wartungsarbeiten und Werkzeugwechseln an der Werkzeugmaschine unbedingt den Stecker der Werkzeugmaschine aus der Steckdose an der Geräterückwand der CNC-Steuerung ziehen oder die Steuerung sperren, um versehentliches Anlaufen auszuschließen! VerletzungsGEFAHR

#### **WARNUNG**

Von allen motorisch oder manuell angetriebenen Teilen von Werkzeugmaschinen geht auch immer eine potenzielle Verletzungsgefahr aus! Daher immer auf genügend Abstand achten und niemals in bewegte Werkzeuge greifen!

# <span id="page-8-2"></span>**12. Reparatur**

**WARNUNG** Öffnen Sie niemals das Gehäuse der CU 4! Reparaturen dürfen nur von qualifiziertem Fachpersonal ausgeführt werden! Schicken Sie die Steuerung zur Instandsetzung am besten zu unserem Zentralservice. Die Adresse steht auf der Rückseite dieses Handbuchs.

# **13. Entsorgung**

<span id="page-8-3"></span>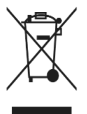

Bitte entsorgen Sie das Gerät oder Teile davon nicht über den Hausmüll! Das Gerät enthält Wertstoffe, die recycelt werden können. Bei Fragen dazu wenden Sie sich bitte an Ihre lokalen Entsorgungsunternehmen oder andere entsprechenden kommunalen Einrichtungen.

# **14. Steuerungsfehler und deren Behebung**

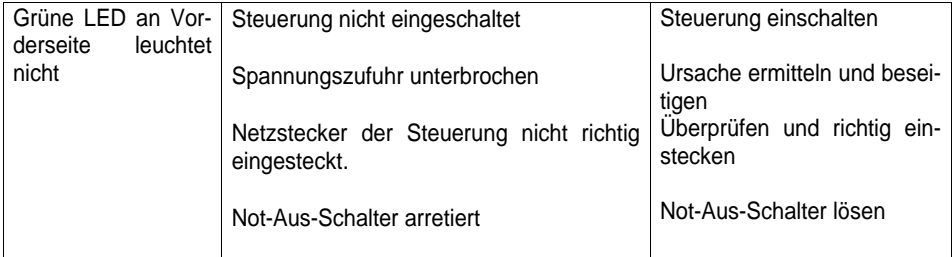

# <span id="page-9-0"></span>**15. EU-Konformitätserklärung**

Hiermit erklären wir in alleiniger Verantwortung, dass das nachfolgend bezeichnete Produkt in der von uns in Verkehr gebrachten Ausführung den grundlegenden Sicherheits- und Gesundheitsanforderungen der gültigen EU-Richtlinie entspricht.

Bei einer von uns nicht genehmigten Änderung des Systems verliert diese Erklärung ihre Gültigkeit.

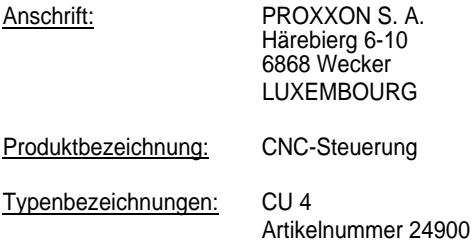

Angewandte Normen und Richtlinien:

#### **EU-EMV-Richtlinie 2014/30/EU**

EN 55014-1:2017 EN 55014-2:2015 EN IEC 61000-3-2:2019 EN 61000-3-3:2013

#### **EU-Niederspannungsrichtlinie Richtlinie 2014/35/EU**

EN 61558-1:2012 EN 61558-2-16:2009

#### **EU-RoHS-Richtlinie 2011/65/EU**

07. September 2022

Dipl.-Ing. Jörg Wagner PROXXON S.A. Geschäftsbereich Gerätesicherheit

Der CE-Dokumentationsbevollmächtigte ist identisch mit dem Unterzeichner.

# <span id="page-10-1"></span><span id="page-10-0"></span>**16. Anhang**

# **16.1. Schaltplan**

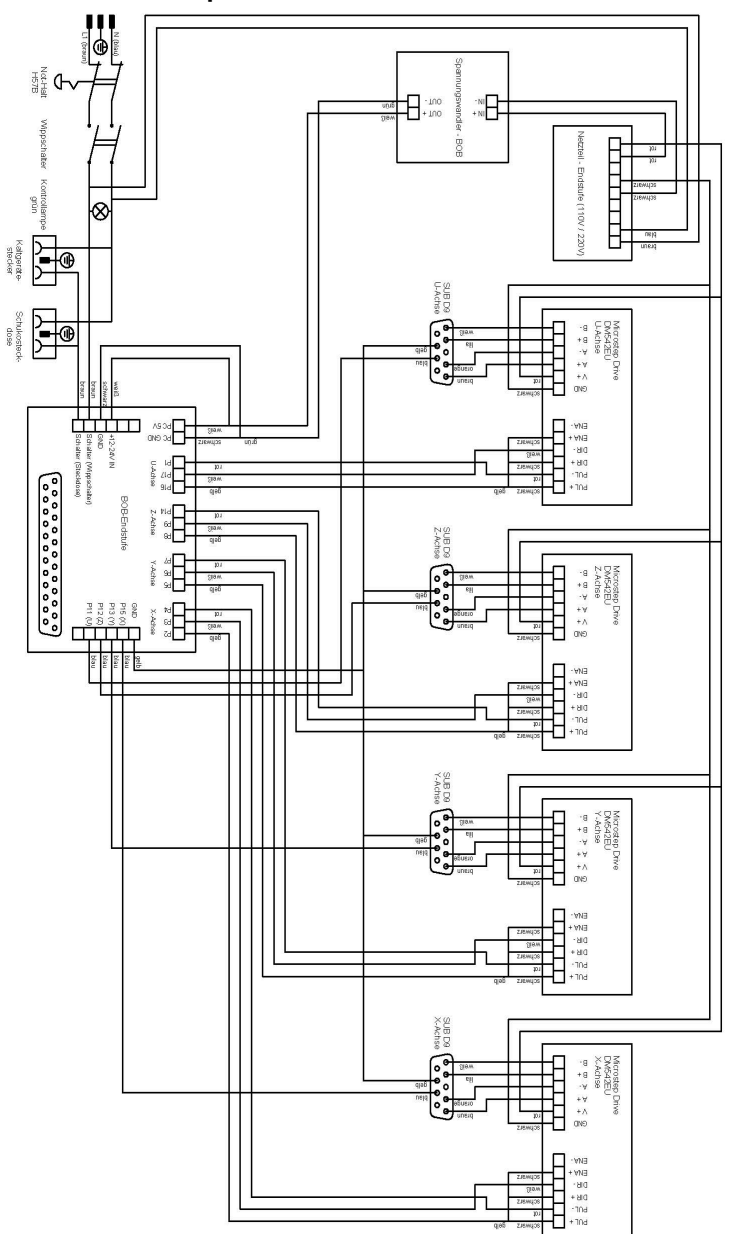

# Manual for CNC Control Unit CU 4

# **Original operating instructions**

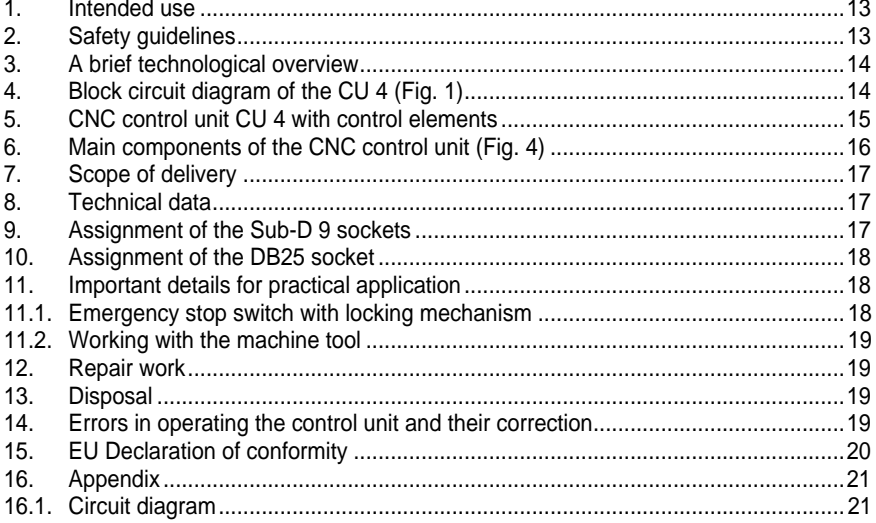

Ver. 1<br>29/08/2022

#### <span id="page-12-1"></span><span id="page-12-0"></span>**1. Intended use**

The Proxxon Type CU 4 Control Unit has been designed for controlling the step motors of CNC machine tools. For this purpose, the control unit is looped between the control computer running the software and the machine tool used and functions by translating the gear commands of the control software into control commands for the step motors that drive the respective tool axes.

**Any other use of the control unit is not permitted! In cases where the control unit is used for any purpose other than the one described in this manual, Proxxon S.A. shall disclaim all liability for possible injury or damage.**

#### **2. Safety guidelines**

#### **WARNING**

Prior to putting the selected software/controller/machine tool configuration into operation, please familiarise yourself with the specific potential hazards of the machine! Therefore, please do not only observe the safety instructions for the control unit, but also with the safety instructions of the manufacturer whose machine tool you happen to be operating. In doing so, note that the responsibility for the safe operation of the configuration lies with the user alone.

#### **WARNING**

Electric currents can cause life-threatening shocks and/or injuries! Therefore, always check the integrity of the mains cable, of the other electrical cables and of the housing before turning on the control unit!

#### **DANGER**

In case of damage to the control unit, do not touch any parts of the installation, disconnect the power supply and forward the parts concerned to a qualified service workshop, ideally to our Central Service division. You will find the address on the back of this manual.

#### **DANGER**

Never open the housing of the control unit - this can result in life-threatening electric shocks or serious injuries!

#### **DANGER**

Never tamper with the mains cable of the control unit! Only operate the control unit with the builtin mains cable in place! It is mandatory to plug the plug into a Type F socket! Make sure that the Type F socket is connected to ground so that the housing of the control unit is properly earthed.

#### **WARNING**

Pay attention to the electrical values specified in the technical data for the control of the stepper motors of the machine tool. Ensure that the electrical configuration of the motors and the wiring is suitable for the values; otherwise you risk damaging the control unit.

#### <span id="page-13-0"></span>**3. A brief technological overview**

Connecting the CNC control unit to the feeds of the tool axes of a machine tool allows for a comprehensive extension of the range of options for the use of processing machines with conventional (i.e. manual) controls. Our Type CU 4 CNC control unit handles the communication between the computer running the control software and the drives of the CNC machine. It converts the "path information" transferred to it by the computer into path commands for the drives of the axes and into commands for switching the spindle drives of the processing machine.

The CU 4 control unit is equipped with four driver stages enabling it to control a maximum of four axes of a machine tool. The drives are connected to the driver stage via Sub-D9 sockets located at the rear of the housing of the control unit, which are marked with the letters z, y and x. There is an additional socket marked with the letter U for controlling instruments such as positioning heads or dividing heads.

<span id="page-13-1"></span>The CU4 is connected to the control computer by a DB25 socket via a breakout board. The breakout board functions as an optocoupler for purposes of the electrical separation between the control computer and the control unit, thereby protecting the control computer against potentially hazardous voltage spikes emitted by the control unit.

The rear side of the unit features two sockets, one for a mains plug and the other for a Type F plug.

These can, for instance, be used for connecting the drive of the machine tool used, a cooling pump or extraction device and, if required, for controlling them by means of the CNC software running on the computer. For this purpose, the two sockets are connected in parallel.

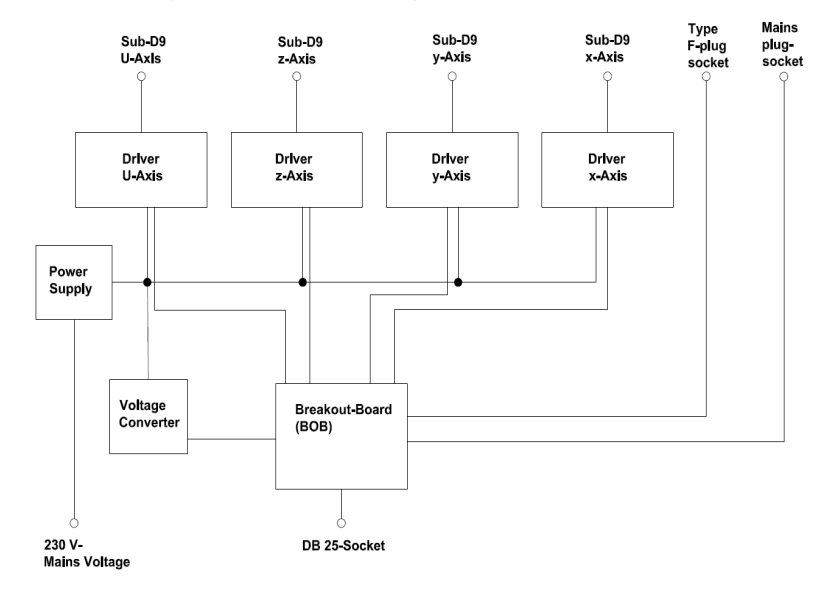

# **4. Block circuit diagram of the CU 4 (Fig. 1)**

# <span id="page-14-0"></span>**5. CNC control unit CU 4 with control elements**

# **Fig. 2: Front**

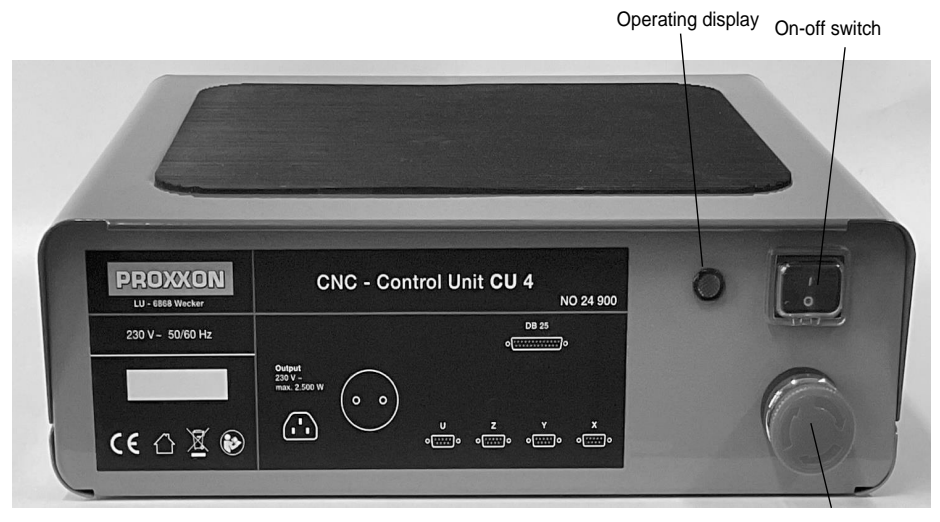

Emergency stop switch

#### **Fig. 3: Rear**

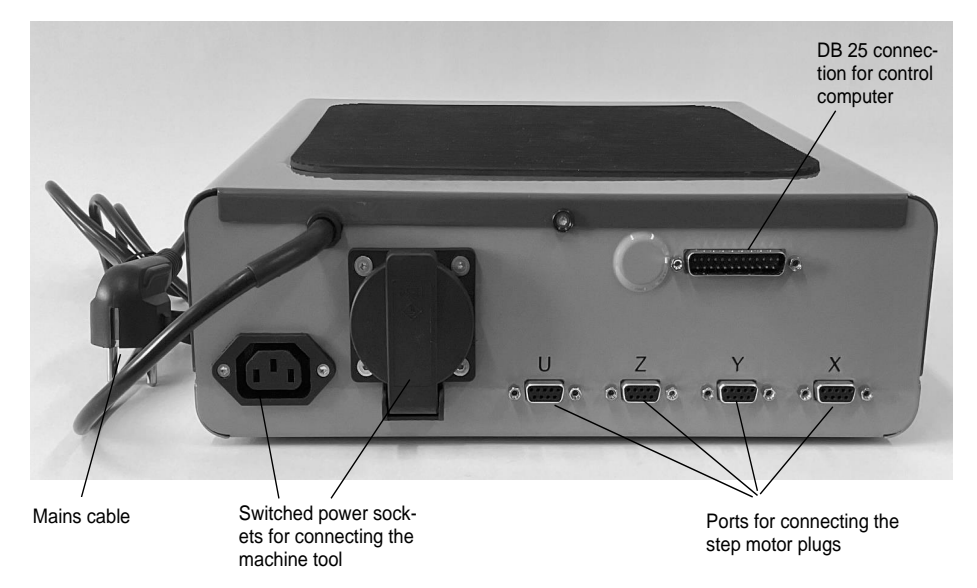

<span id="page-15-0"></span>**6. Main components of the CNC control unit (Fig. 4)**

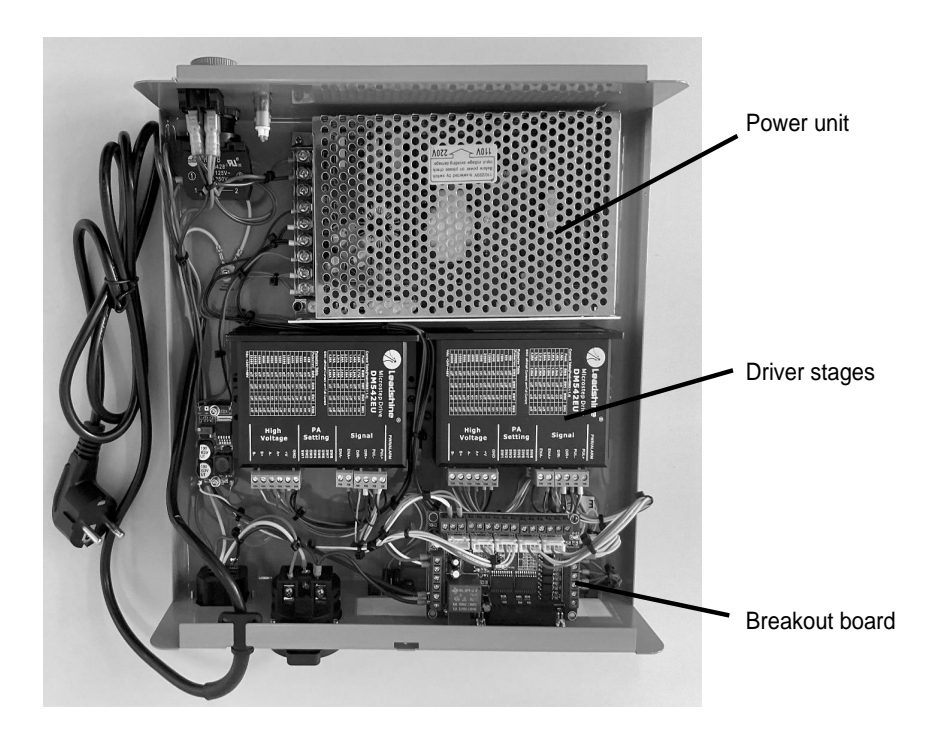

# <span id="page-16-0"></span>**7. Scope of delivery**

<span id="page-16-1"></span>**Note:** Please check the control unit and the connection cables for damage immediately after receipt! If the items in question are not in perfect condition, immediately contact the dealer from which you purchased them!

- 1 unit CNC control unit CU 4<br>1 unit Manual
- $1$  unit.

# **8. Technical data**

<span id="page-16-2"></span>Voltage supply: 110-230 V (switchable), 50/60 Hz<br>Power input: max 2700 Watt Power input: (Power unit: 200 Watt Sockets for connecting machinery: max. 2500 W) 230 V sockets (2 units), parallel, relay-switchable, max. 2500 W Power amplifiers: 4 units, 48 V, 2A Suitable for step motors of NEMA sizes 17, 23 and 24, 1600 steps/revolution

# **9. Assignment of the Sub-D 9 sockets**

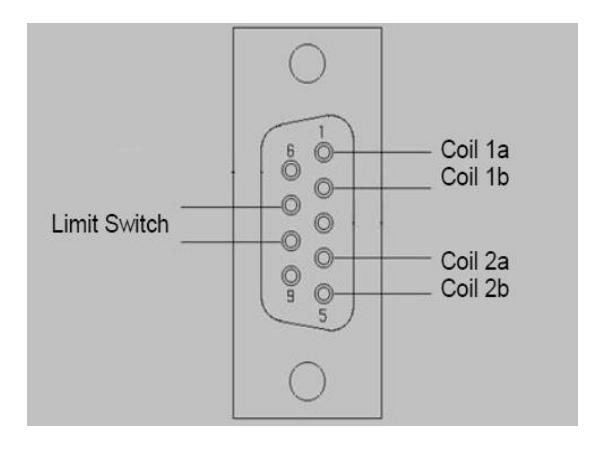

<span id="page-17-0"></span>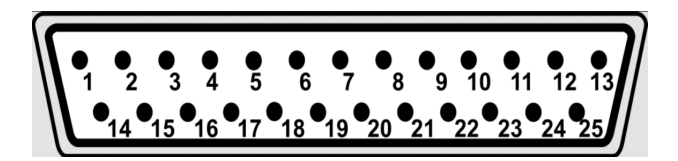

- 2: Direction output  $x$ <br>3: Clock output  $x$
- Clock output x
- 4: Direction output y
- 5: Clock output y
- 6: Direction output z
- 7: Clock output z<br>8: Direction outpu
- Direction output U
- 9: Clock output U
- <span id="page-17-1"></span>11: Input limit switch U
- 12: Input limit switch x
- 13: Input limit switch y<br>15: Input limit switch z
- 15: Input limit switch z<br>17: Output 230 V relay
- Output 230 V relay

All pins without designations are unassigned pins!

# **11. Important details for practical application**

#### **Attention:**

<span id="page-17-2"></span>Please do not connect the mains cable of the CNC control unit CU 4 until the very end and make sure that the mains switch at the front of the CNC control unit is set to "O", i.e. that it is switched off. Please do not switch on any electrical devices - whether the computer, the CNC control unit or the machine itself - until all cable connections have been made!

# **11.1. Emergency stop switch with locking mechanism**

The emergency stop switch is actuated by pressing the red button in the direction of the housing, thereby pushing the button inward and locking it in place. This immediately stops movements of the slide and deactivates the spindle drive.

The system will not accept any further commands until the emergency stop switch has been released again. This is done by slightly turning the red button to the right. This deactivates the locking mechanism, causing the button to assume its usual operational position. Only then can work with the machine be resumed.

# <span id="page-18-0"></span>**11.2. Working with the machine tool**

#### <span id="page-18-1"></span>**WARNING**

Before carrying out any adjustment or maintenance work or tool changes on the machine tool, it is essential to pull the mains plug of the machine tool out of the socket located at the rear of the CNC control unit or to lock the control unit in order to prevent an accidental start-up! Risk of iniuries!

#### **WARNING**

All powered or manually operated parts of machine tools are also potential sources of risks of injury. For that reason, always ensure that there is enough distance between yourself and the unit and never reach into any moving tools with your hands!

# <span id="page-18-2"></span>**12. Repair work**

**WARNING** Never open the housing of the CU 4! Repairs may only be carried out by qualified and skilled personnel! The best solution is to send the control unit to our Central Service division for repairs. The address can be found on the back of this Manual.

# **13. Disposal**

<span id="page-18-3"></span>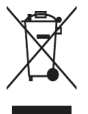

Please do not dispose of the device or of parts thereof as part of your household waste. The device contains valuable materials which can be recycled. If you have any questions in this respect, please contact your local disposal company or other relevant municipal facilities.

# **14. Errors in operating the control unit and their correction**

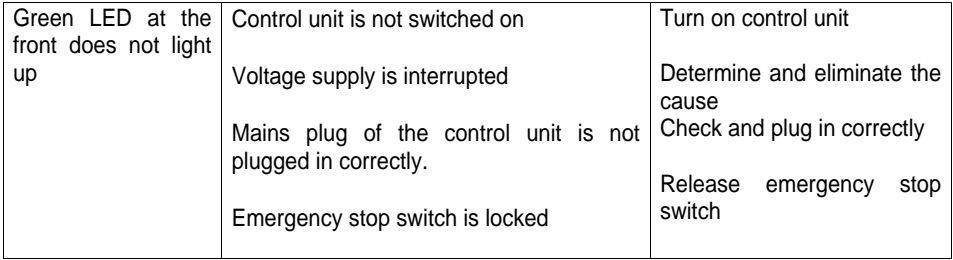

# <span id="page-19-0"></span>**15. EU Declaration of conformity**

We hereby declare under our sole responsibility that the product referenced below complies with the essential safety and health requirements of the applicable EU Directive in the version placed on the market by us.

This declaration is voided by any alterations to the system not authorised by us.

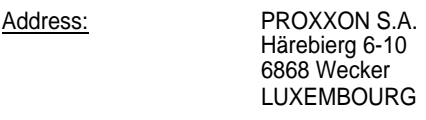

Product designation: CNC Control Unit

Type designations: CU 4

Article number 24900

Applied standards and directives:

#### **EU EMC Directive 2014/30/EU**

EN 55014-1:2017 EN 55014-2:2015 EN IEC 61000-3-2:2019 EN 61000-3-3:2013

#### **EU Low Voltage Directive Directive 2014/35/EU**

EN 61558-1:2012 EN 61558-2-16:2009

#### **EU RoHS Directive 2011/65/EU**

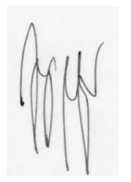

07 September 2022

Dipl.-Ing. Jörg Wagner PROXXON S.A. Appliance Safety Division

The CE document authorized agent is identical with the signatory.

# <span id="page-20-1"></span><span id="page-20-0"></span>**16.1. Circuit diagram**

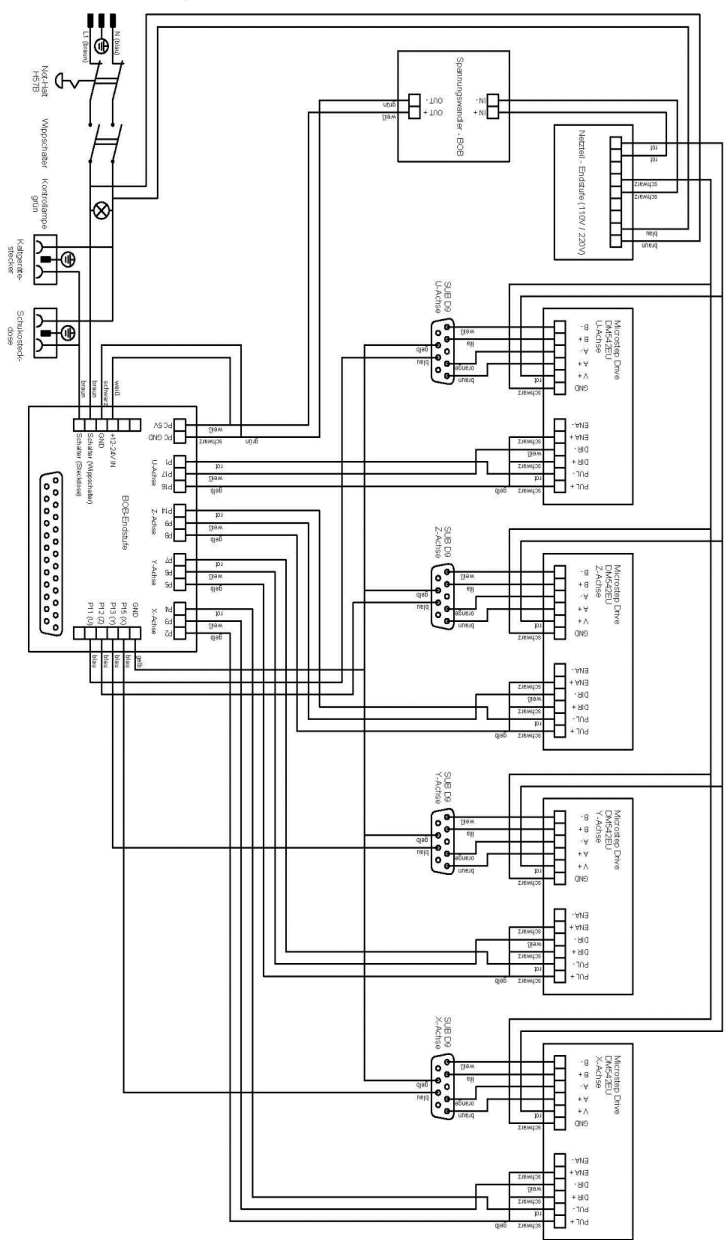

21

# $\mathcal{N}$ D,

#### **Service-Hinweis**

Alle PROXXON-Produkte werden nach der Produktion sorgfältig geprüft. Sollte dennoch ein Defekt auftreten, wenden Sie sich bitte an den Händler, von dem Sie das Produkt gekauft haben. Nur dieser ist für die Abwicklung aller gesetzlicher Gewährleistungsansprüche zuständig, die sich ausschließlich auf Material- und Herstellerfehler beziehen.

Unsachgemäße Anwendung wie z.B. Überlastung, Beschädigung durch Fremdeinwirkung und normaler Verschleiß sind von der Gewährleistung ausgeschlossen.

Muss die Steuerung außerhalb der Gewährleistungszeit instandgesetzt werden, senden Sie sie zu unserem Zentralservice an diese Adresse:

#### **PROXXON-Zentralservice**

Industriepark Region Trier Dieselstraße 3 754343 Föhren

Weitere Hinweise zum Thema "Service und Ersatzteilwesen" finden Sie auf [www.proxxon.com.](http://www.proxxon.com/) Änderungen im Sinne des technischen Fortschritts behalten wir uns vor.

#### **Service note**

All PROXXON products are thoroughly inspected after production. Should a defect occur nevertheless, please contact the dealer from whom you purchased the product.

Only the dealer is responsible for handling all legal warranty claims which refer exclusively to material and manufacturer error.

Improper use, such as capacity overload, damage due to outside influences and normal wear are excluded from the warranty.

If the control unit requires repair work outside of the warranty period, please send it to our Central Service division under the following address:

#### **PROXXON Zentralservice**

Industriepark Region Trier Dieselstraße 3 54343 Föhren

For further information concerning services and spare parts management, please consult [www.proxxon.com.](http://www.proxxon.com/)

All rights reserved for modifications within the meaning of technical progress.